# **CodeBlocks**

#### **1. Codeblocks 설치하기**

- 가. 설치 프로그램 다운로드
- 1) 사이트 접속 : [www.codeblocks.org](http://www.codeblocks.org)
- 2) 다운로드 클릭

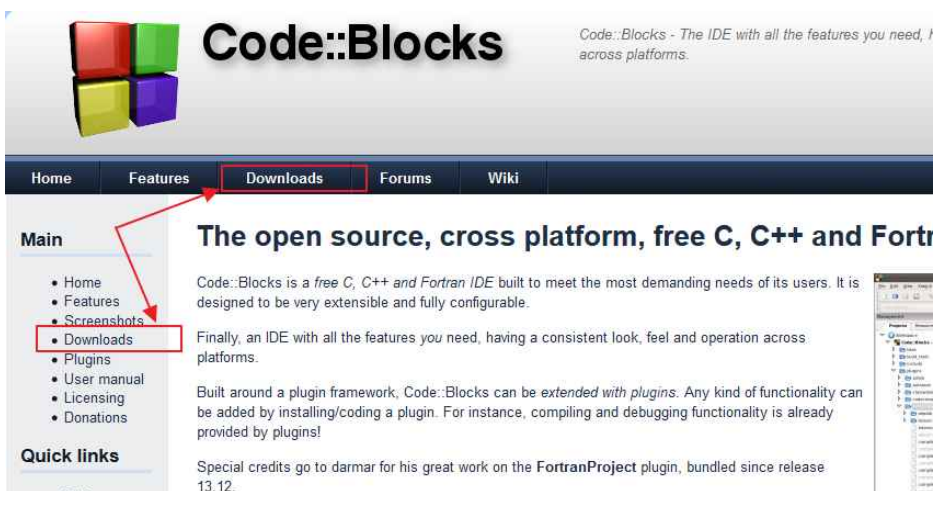

3) Download the binary release 클릭

#### **Main**

· Home • Features

 $\bullet$  Plugins

· User manual

• Licensing • Donations

• Screenshots · Downloads

o Binaries

o Source o SVN

## **Downloads**

There are different ways to download and install Code: Blocks on your computer:

. Download the binary release

This is the easy way for installing Code: Blocks. Download the setup file, run to work with it. Can't get any easier than that!

- . Download a nightly build: There are also more recent so-called nigh Jens' Debian repository and Jens' Fedora repository. Other distrib that!) Please note that we consider nightly builds to be stable, usually,
- · Download the source code

#### 4) 자신의 컴퓨터에 맞는 설치파일을 다운로드 한다.

### Windows XP / Vista / 7 / 8.x / 10:

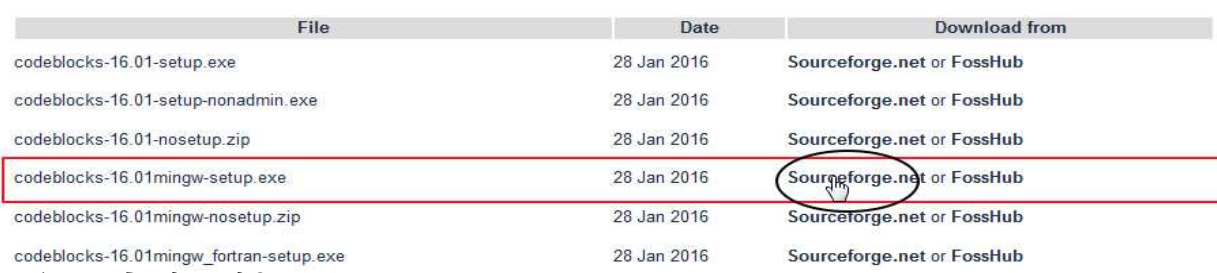

5) 5초 후 자동 다운로드

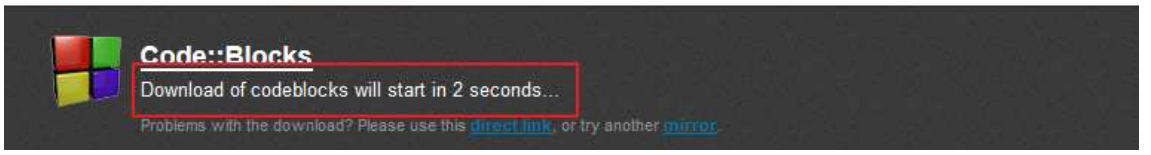

6) 다운 받은 파일 실행(글 작성 시점 버전 : codeblocks-16.01mingw-setup.exe)

7) 설치한다.

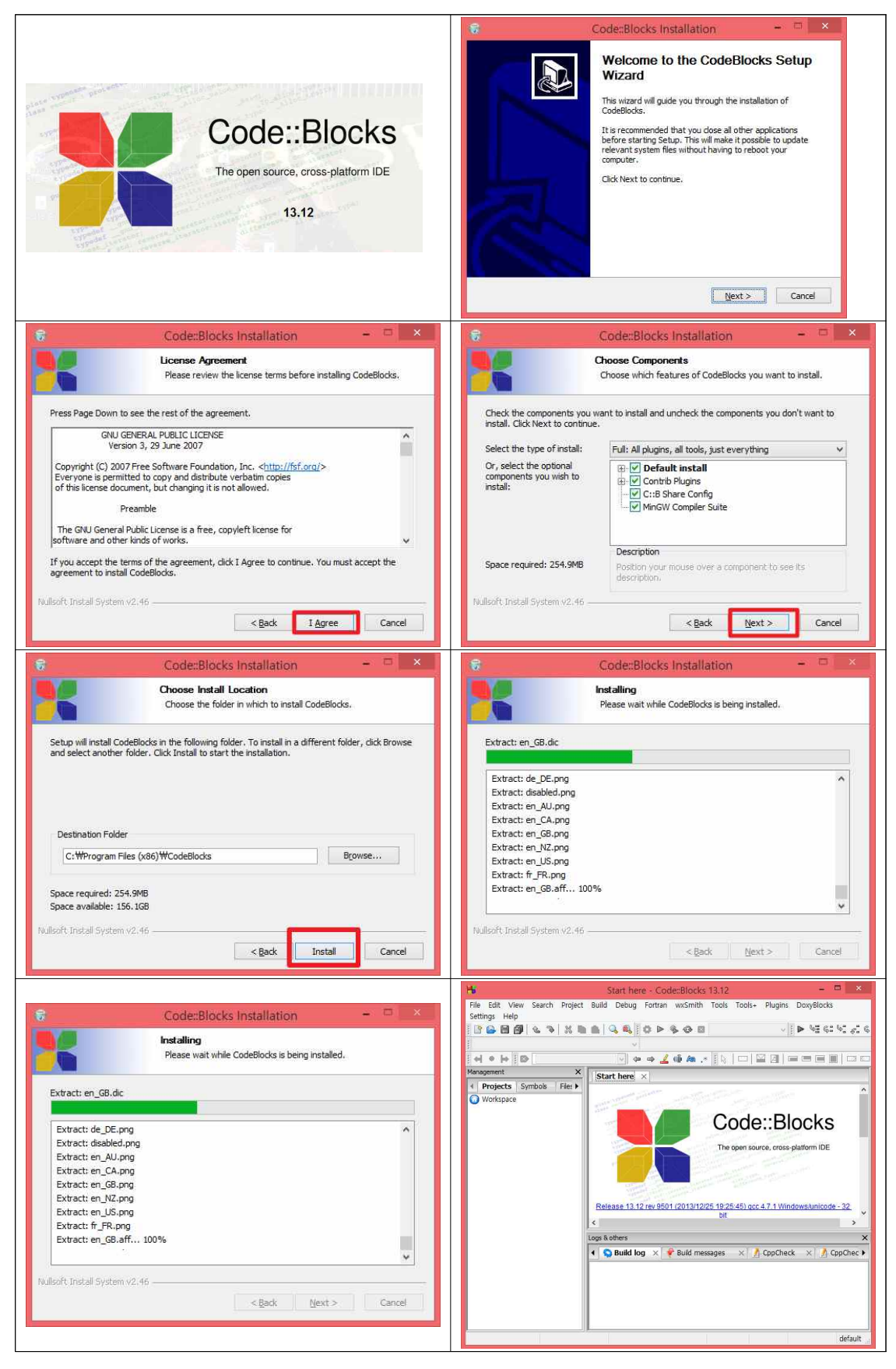

### **2. Codeblocks로 C++파일 생성**

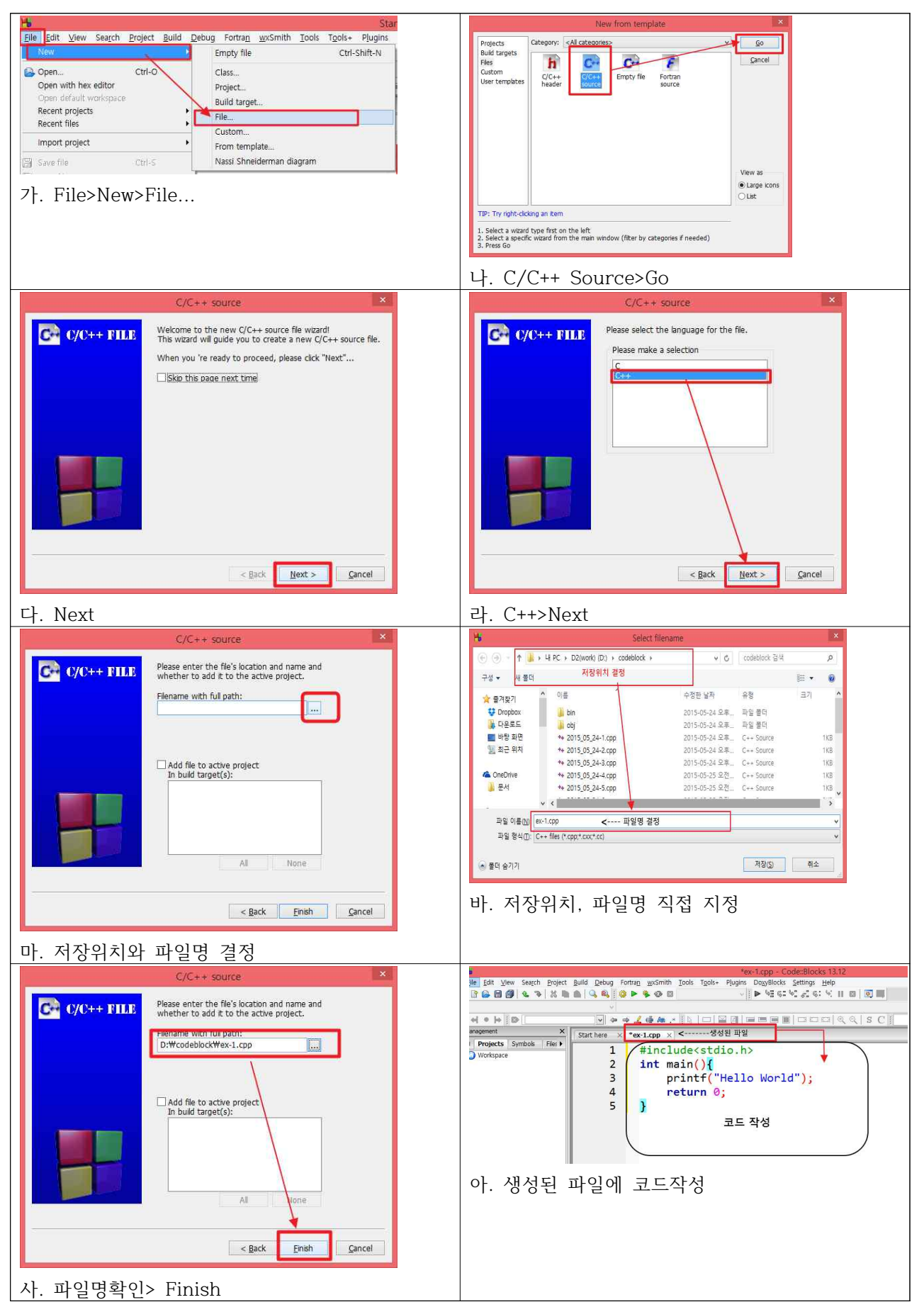

#### **2. Codeblocks로 C++파일 실행하기**

가. Build>Build and run(단축키 F9)

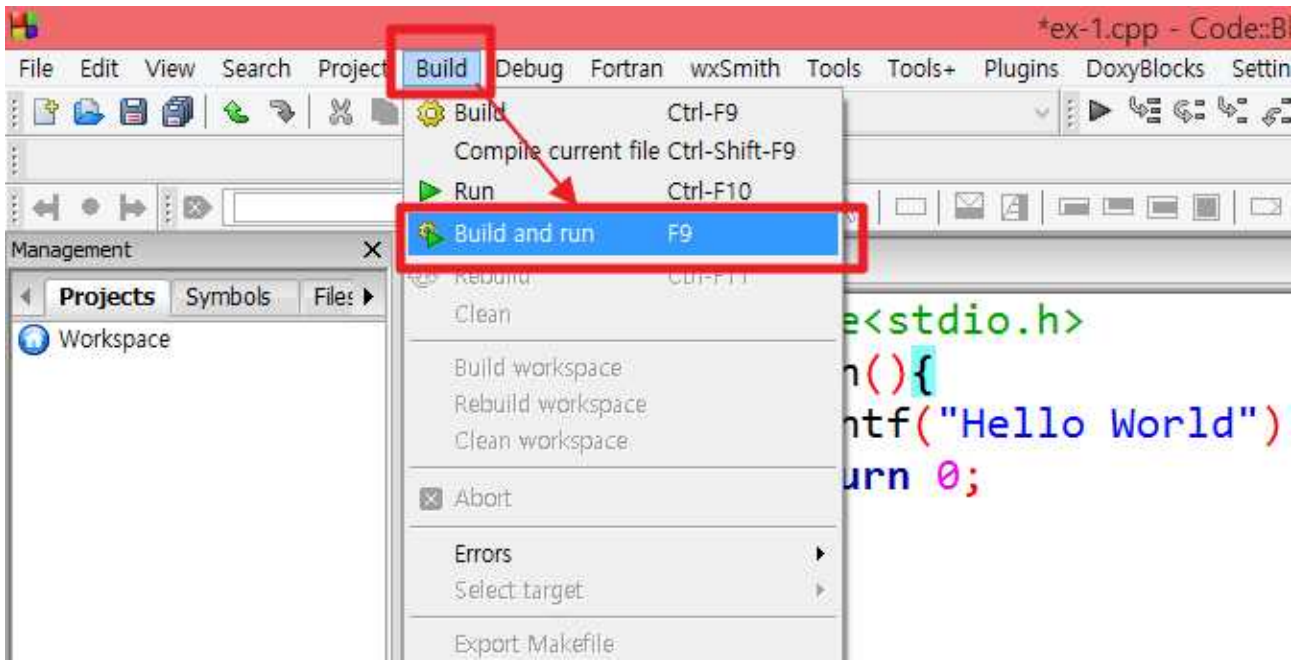

#### 나. 결과확인

Build log에 0 errors(s) ~ 에러가 없어야 한다.

Console Window(검정색 창)에 결과인 Hello World 출력되는 것을 볼 수 있다.

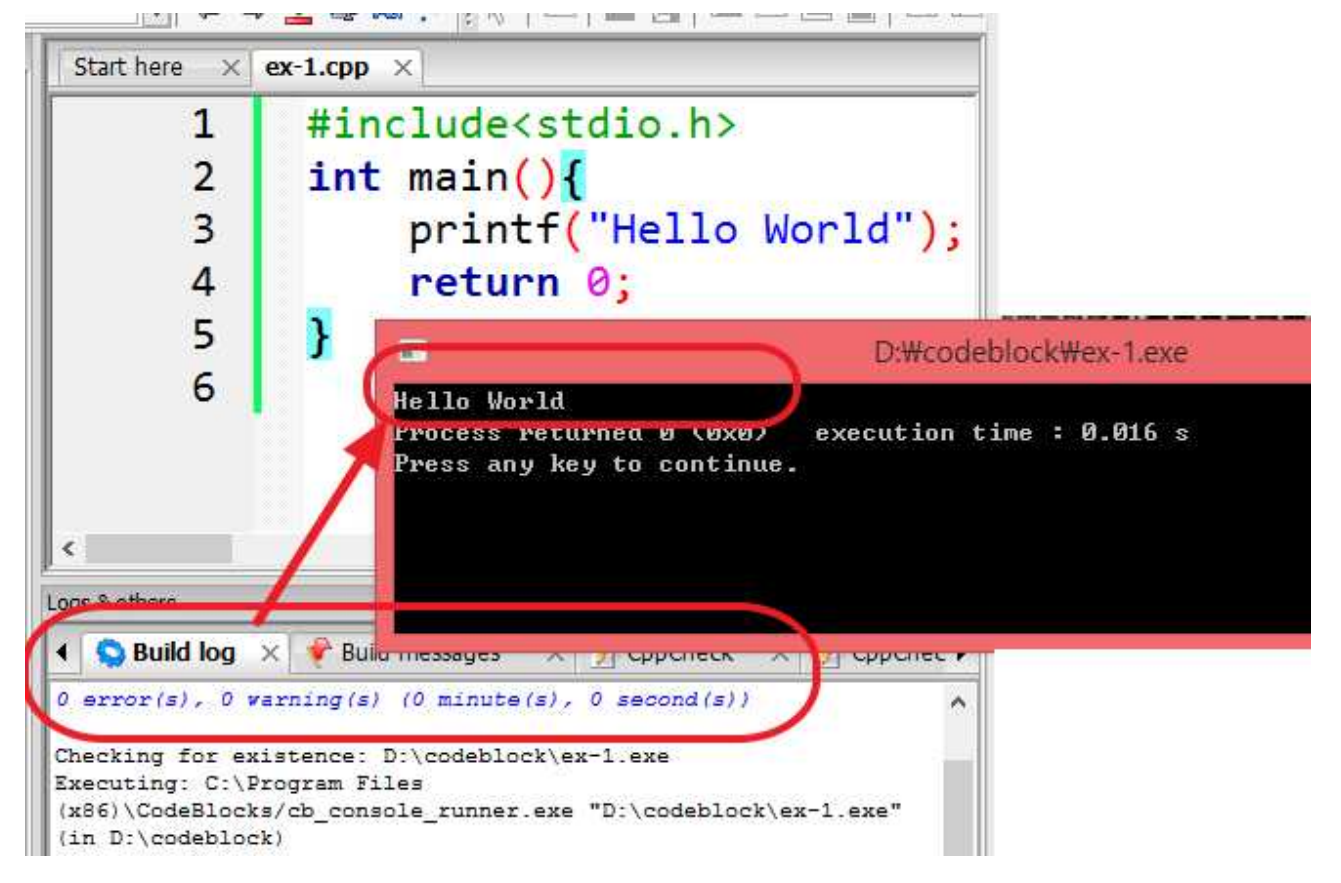

# **3. 저지사이트[\(www.judgeon.net\)](http://www.judgeon.net) 제출하기**

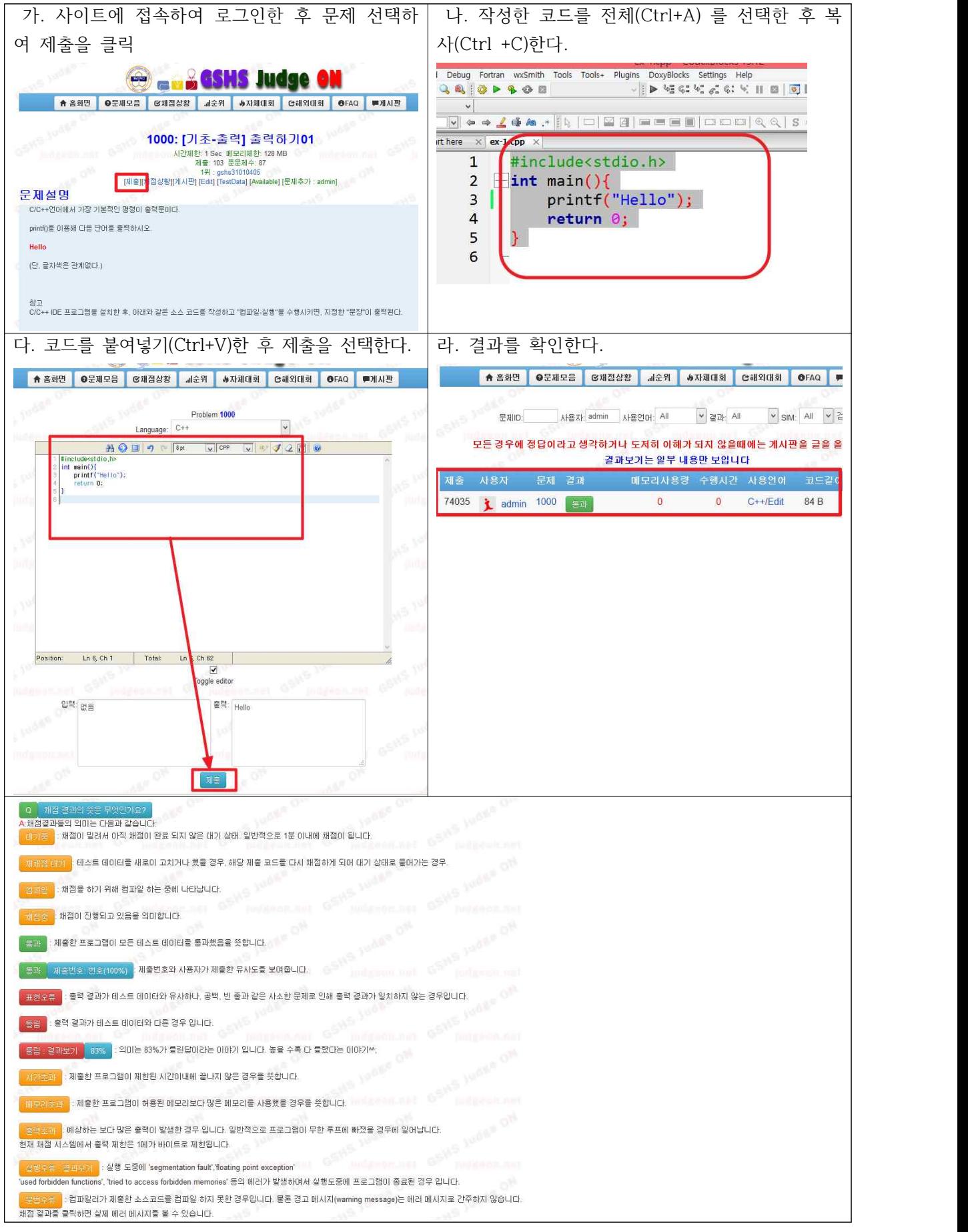